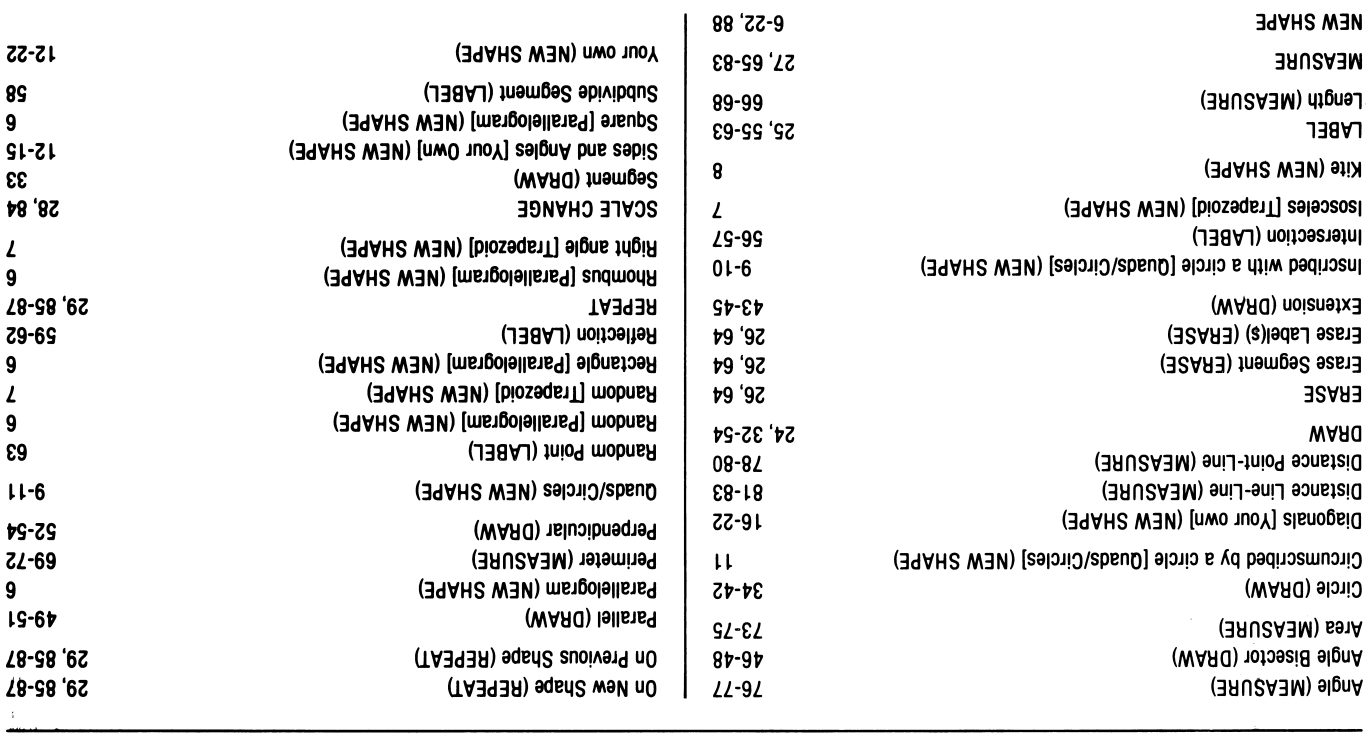

### nuem yd xebni isunsM

# **GEOMETRIC SUPPOSER QUICK REFERENCE CARD**

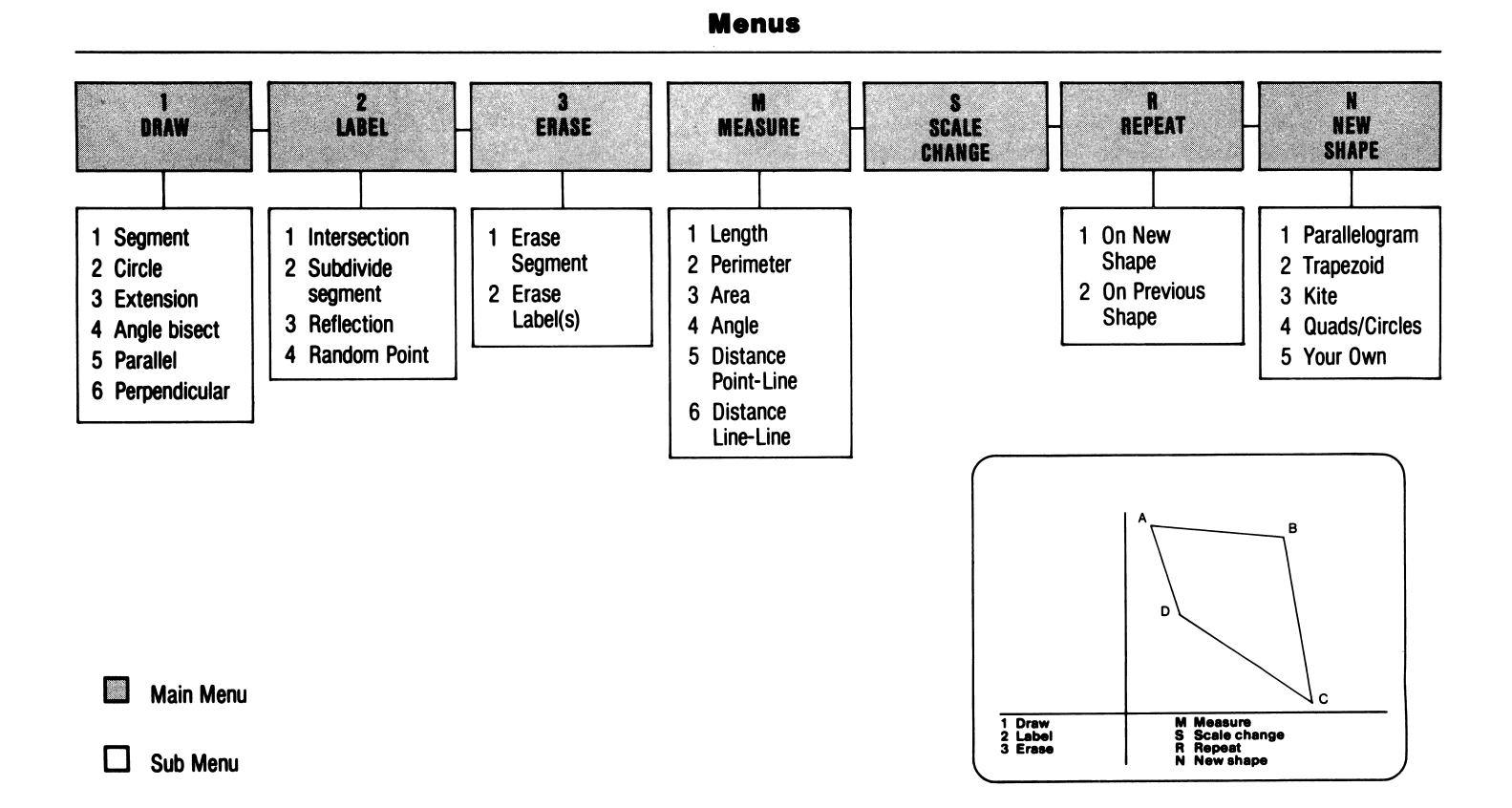

Quadrilaterals

# About Certain Keys

u:

- ESC: At any time, ESC will return you to the previous menu.
- RETURN: You only have to press RETURN when: 1. making numeri cal entries, 2. you have the option of naming more than one segment but only want to name one [e.g., in defining the length of a construction by the segment(s) that it intersects], and 3. you enter three letters to name a triangle rather than four for a quadrilateral (e.g., in specifying the shape that a circle will circumscribe). In all other cases,

the SUPPOSER will carry out the operation automatically once you have made your entry.

CTRL D: To clear the Data Column, press CONTROL D(elete).

> This is the symbol for the standard unit of length or area which appears in the upper right-hand corner of the screen. Use this unit when specifying the length of any seg ment to be drawn, or in measuring any segment, area, or distance by simply entering the letter u.

#### About Some Limits

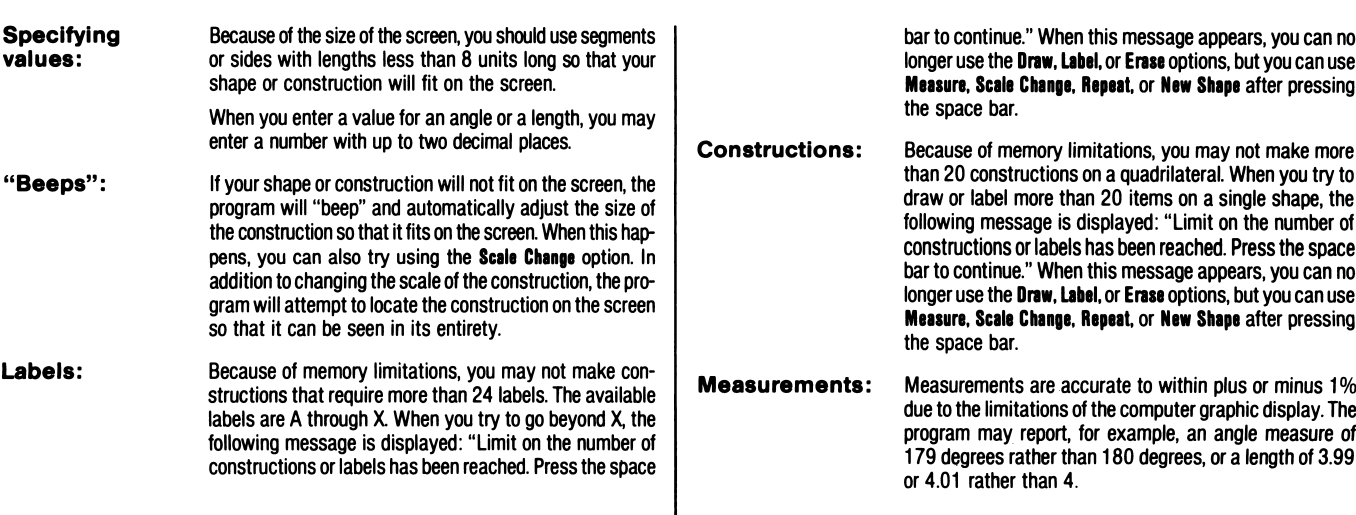

# About Some Miscellaneous Items

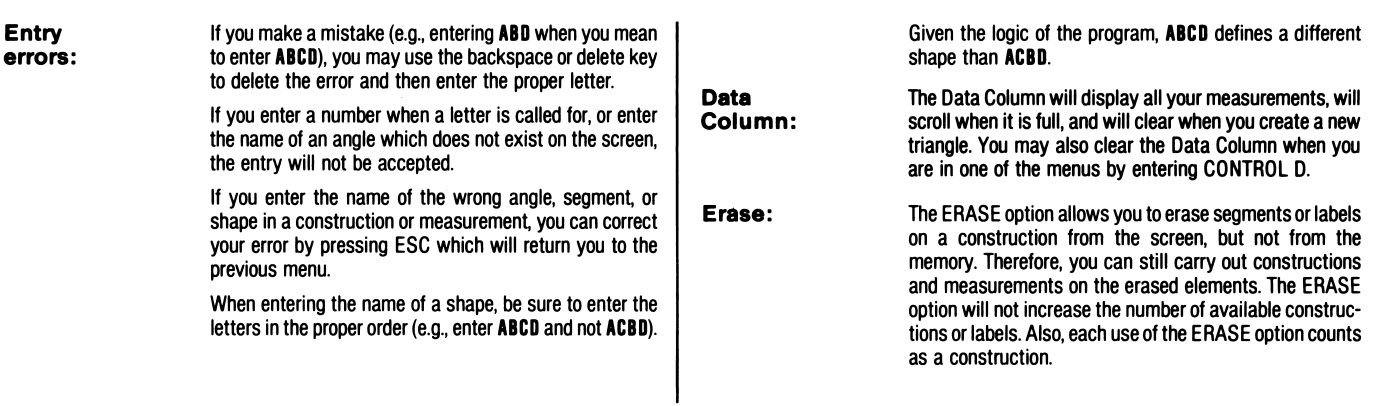

# Moving Elements on the Screen

To move elements on the screen, use the following keys:

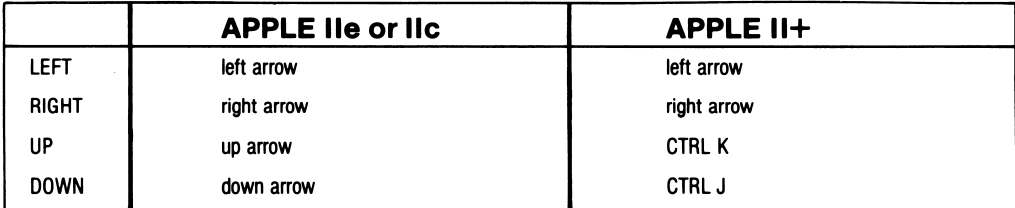